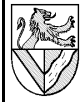

Alle Angaben im Text sind für [MS 97] = Microsoft Office 97; Abweichungen in [SO 5.2] = StarOffice 5.2 stehen in den Fußnoten. Die Erklärung der Funktionen entnehmen Sie bitte der Hilfe.

#### <u>Aufgabe</u>

Erstellen Sie ein Blatt zur Abrechnung einer Sammelbestellung.

Gegeben ist je eine Liste von Personen und Artikeln mit Preisen, die eine Matrix aufspannen. In die Matrix wird eingetragen, welche Person welchen Artikel wie oft bestellt / erhalten hat.

Der Gesamtpreis wird für jede Person berechnet und gegen die Vorauszahlung aufgerechnet.

Um die überschüssigen Beträge reibungslos zurück zahlen zu können, wird berechnet, wie viele Noten und Münzen welchen Wertes benötigt werden

## **2 Abrechnung der Artikel**

#### **2.1 Ein- und Ausgabefelder**

Bereiten Sie die Zellen A1 bis E8 und die Zeile 5 nach Muster (siehe Rückseite) mit den vorgeschlagenen Eingabewerten vor.

- 1 Setzen Sie immer das aktuelle Tagesdatum ein
- $C2$ : =  $H_{EUTE()}$
- 2 Die Nummerierung in der ersten Spalte solle automatisiert werden $1$
- A6: =N(A5)+1 kopieren bis A8

# **2.2 Summe (Spalte F)**

Die Summe, die jede Person bezahlen muss, berechnet man, indem man für jeden Artikel das Produkt aus Anzahl und Preis bildet und alle Ergebnisse summiert. Dafür gibt es die Funktion = SUMMENPRODUKT $()^2$  $()^2$ :

- 1 F6: = SUMMENPRODUKT(\$C\$4:\$E\$4;C6:E6)
- F6: kopieren bis F8
- Es wird die Zeile mit den Preisen (absolute Adresse) und die Zeile mit den Anzahlen (relative Adresse) multipliziert.

#### **2.3 Rückzahlungsbetrag (Spalte H)**

Der Rückzahlungsbetrag wird aus der Summe und der Vorauszahlung berechnet.

1 H6: = Vorauszahlung – Summe<br>– H6: = G6 – F6

kopieren bis H8

## **3 Stückelung des Restes**

## **3.1 Vorbereitung**

1 I5:T5: Geben Sie in Zeile 5 die verfügbaren Notenund Münzwerte ein in fallender Reihenfolge.

#### **3.2 Berechnung der Stückelung**

In der ersten Spalte wird berechnet, wie viele Noten des höchsten Wertes benötigt werden. Natürlich ist dazu nur der ganzzahlige Anteil nötig.

– I6: =GANZZAHL(\$H6/I\$5) kopieren bis I8

In den folgenden Spalten muss berücksichtigt werden, welcher Betrag bereits mit höheren Noten / Münzen abgedeckt ist. Dazu dient das Summenprodukt aller vorher berechneten Anzahlen und Werten von Noten / Münzen.

Aus Verständnisgründen ist es sinnvoll, am rechten Rand der Matrix zu beginnen. Analysieren Sie die relativen und absoluten Adressen !

- T6: =GANZZAHL((\$H6-SUMMENPRODUKT(\$I\$5:S\$5;\$I6:S6)) / T\$5)
- T6: kopieren bis J8 (!)

## **3.3 Summen (F4 bis T4)**

Tragen Sie die Summen der Beträge (Summe, Vorauszahlung, Rückzahlung) und der benötigten Noten / Münzenin Zeile 4 über<sup>3</sup> den Spalten ein.

- $-$  F4:  $=$ SUMME(F6:F8)
- F4: kopieren bis T4

## **3.4 Kontrolle**

Kontrollieren Sie Ihre Tabelle ! Vergleichen Sie den Wert der Stückelung und den Rückzahlungsbetrag. – H3: =SUMMENPRODUKT((I4:T4;I5:T5)

## **4 Rundungsfehler**

Der Wert der Stückelung weicht vom Rückzahlungsbetrag ab (im Beispiel 429,47€ statt 429,49€) ![4](#page-0-3)

Die Ursache liegt darin, dass Computer im dualen System rechnen, das die Zahl 0,1 ähnlich ungenau darstellt wie das dezimale System den Bruch 1/3. Die daraus resultierenden Ungenauigkeiten fallen sonst nicht auf, weil sie weit hinter dem Komma stattfinden und in der Anzeige gerundet werden.

Aber durch die Funktion = GANZZAHL() wird ein Ergebnis 9,999999999999 nicht als 10 dargestellt, sondern als 9, und somit offensichtlich falsch.

Um diesen Fehler zu vermeiden, sollte bei der Funktion GANZZAHL immer eine kleine Zahl addiert werden<sup>[5](#page-0-4)</sup>.

- I6: =GANZZAHL(\$H6/I\$5+0,001)
- T6: =GANZZAHL((\$H6-SUMMENPRODUKT(\$I\$5:S\$5;\$I6:S6)) / T\$5+0,001)

## **5 Erweiterung der Tabelle**

Erweitern Sie die Tabelle für mehr Personen und mehr Artikel.

Fügen Sie dazu neue Spalten und Zeilen mitten in die Matrix ein. Sie werden beobachten, dass sich die Summen- und Summenproduktformeln automatisch an die eingefügten Spalten anpassen.

Sie müssen die Formeln natürlich in die neuen Zeilen kopieren und neue Artikel eintragen.

<span id="page-0-2"></span><sup>3</sup> Auf Papier ist es üblich, Summen unter der Spalte zu notieren, weil man sie dort mit einem Blick findet. In Tabellenkalkulationen muss man das untere Ende der Tabelle aber suchen, deshalb ist es sinnvoller, die Summen oben anzuzeigen.

<span id="page-0-3"></span><sup>4</sup> Der Fehler tritt in Excel und in StarOffice identisch auf.

<span id="page-0-0"></span><sup>1</sup> Die Automatisierung hat den Vorteil, dass man nicht die ganze Nummerierung erneuern muss, wenn man nachträglich eine Zeile einfügt (siehe Erweiterung der Tabelle). Die Funktion =N() nimmt den Zahlenwert aus der adressierten Zelle. Der Zahlenwert des Textes "Nr" in Zelle A5 wird als 0 gelesen und ergibt so den richtigen Wert 1 in Zelle A6.

<span id="page-0-1"></span><sup>2</sup> In anderem Zusammenhang nennt man diese Berechnung ein Vektorprodukt.

<span id="page-0-4"></span><sup>5</sup> Durch die addierte kleine Zahl springt 9,99999999 wieder über 10. Der Überschuss wird durch =Gʌʌzzʌɨi.() abgeschnitten, sodass das Ergebnis genau bleibt. Die kleine Zahl muss<br>kleiner sein als die kleinste gerechnete Zahl, in diesem Fall kleiner als 0,01€.